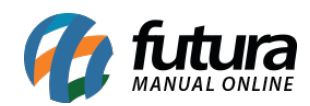

**Sistema:** Futura Server

**Caminho**: Relatórios>Vendas>Geral por Data

**Referência:** FS187

**Versão**: 2016.11.21

**Como funciona:** Esta tela de relatório contém os mesmos modelos de relatórios da tela Relatórios>Vendas>Geral, entretanto o diferencial é permitir filtrar somente um dia específico no campo *Data*, e não um período.

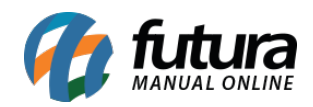

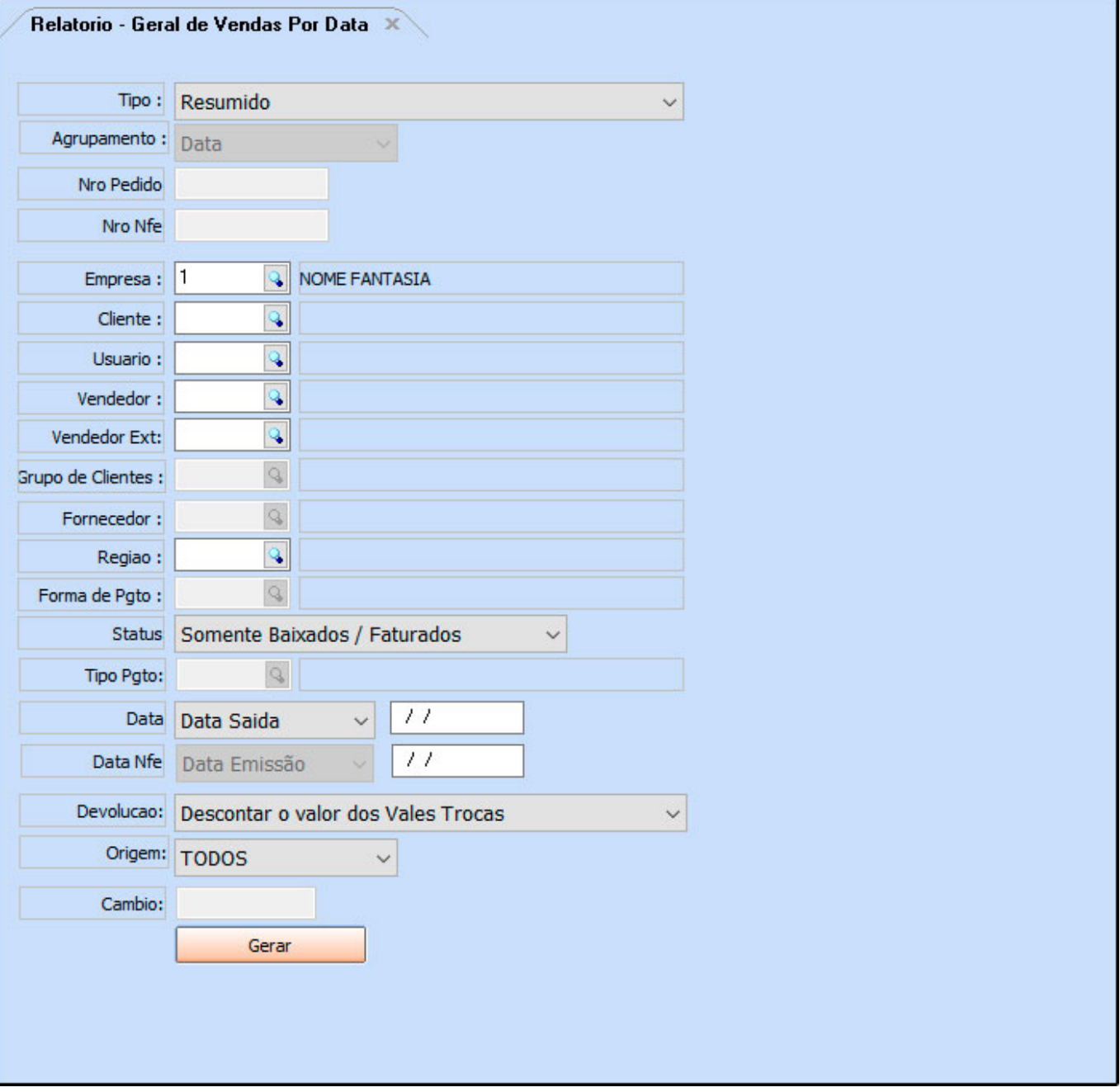